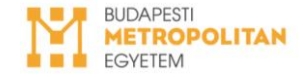

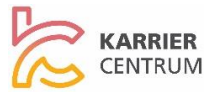

## **ÚTMUTATÓ ASZAKMAI GYAKORLAT VEZETŐI ÉRTÉKELÉS ÉS/VAGY BESZÁMOLÓ DOLGOZAT BEADÁSÁHOZ**

**1. NEPTUN/Ügyintézés/Kérvények/Leadott kérvények/Együttműködési megállapodás/+/Javítás**-ra kattintva, nyisd meg az űrlapot.

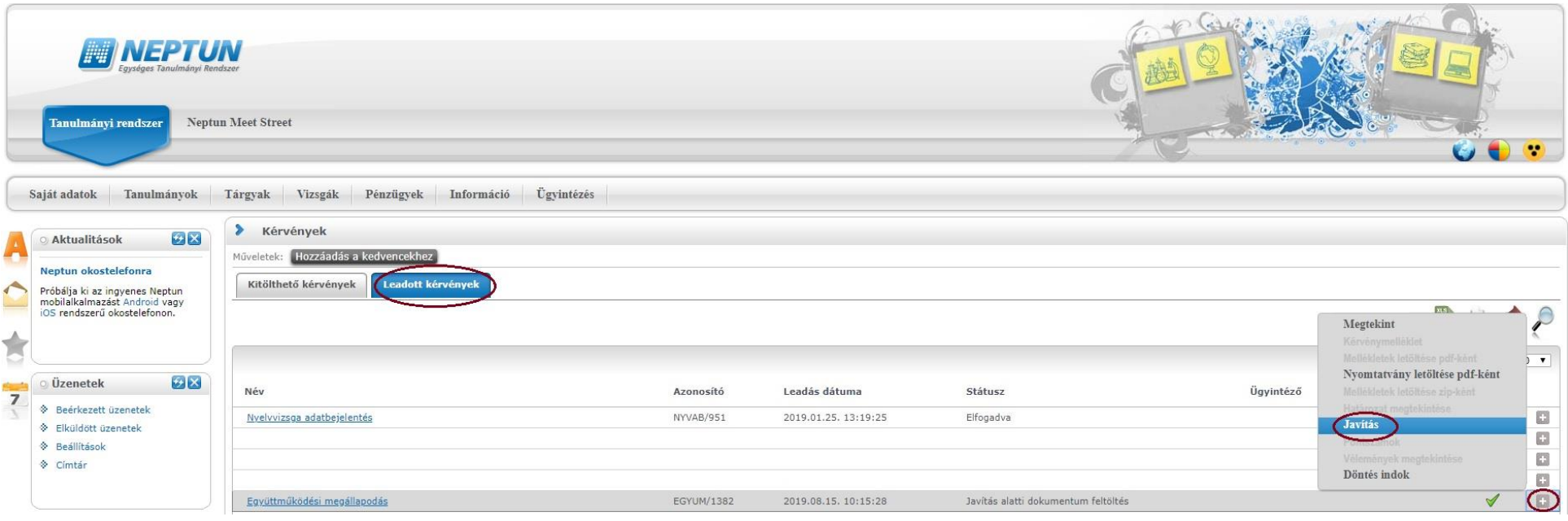

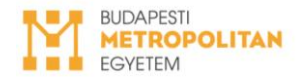

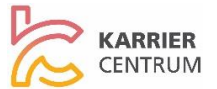

## **2.** Kattints a **Csatolmány**-ra.

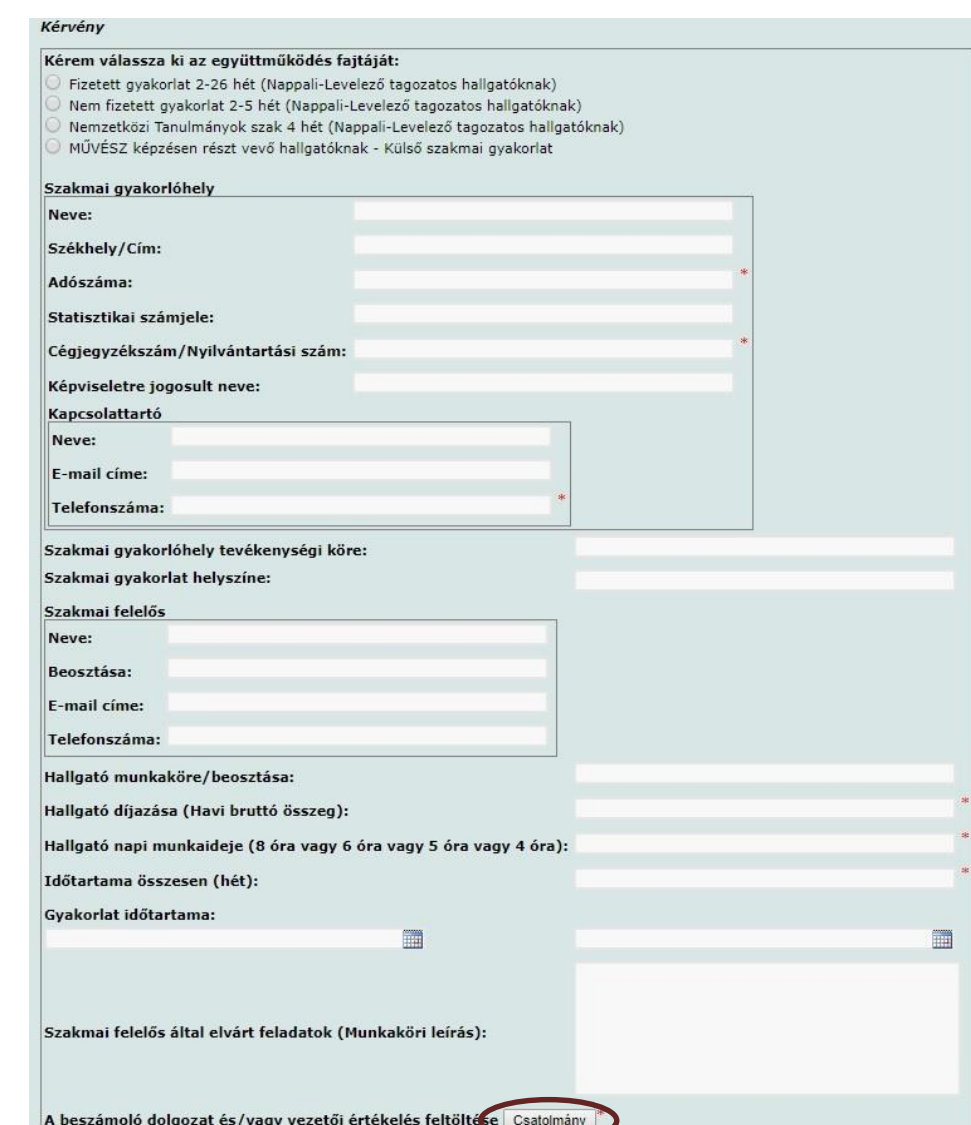

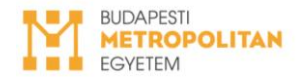

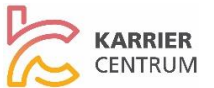

## **3.** A **Fájl feltöltése**-re kattintva töltsd fel a Szakmai Gyakorlat Vezetői Értékelésed igazolását és/vagy a Beszámoló Dolgozatodat, majd kattints a **Bezárás**-ra.

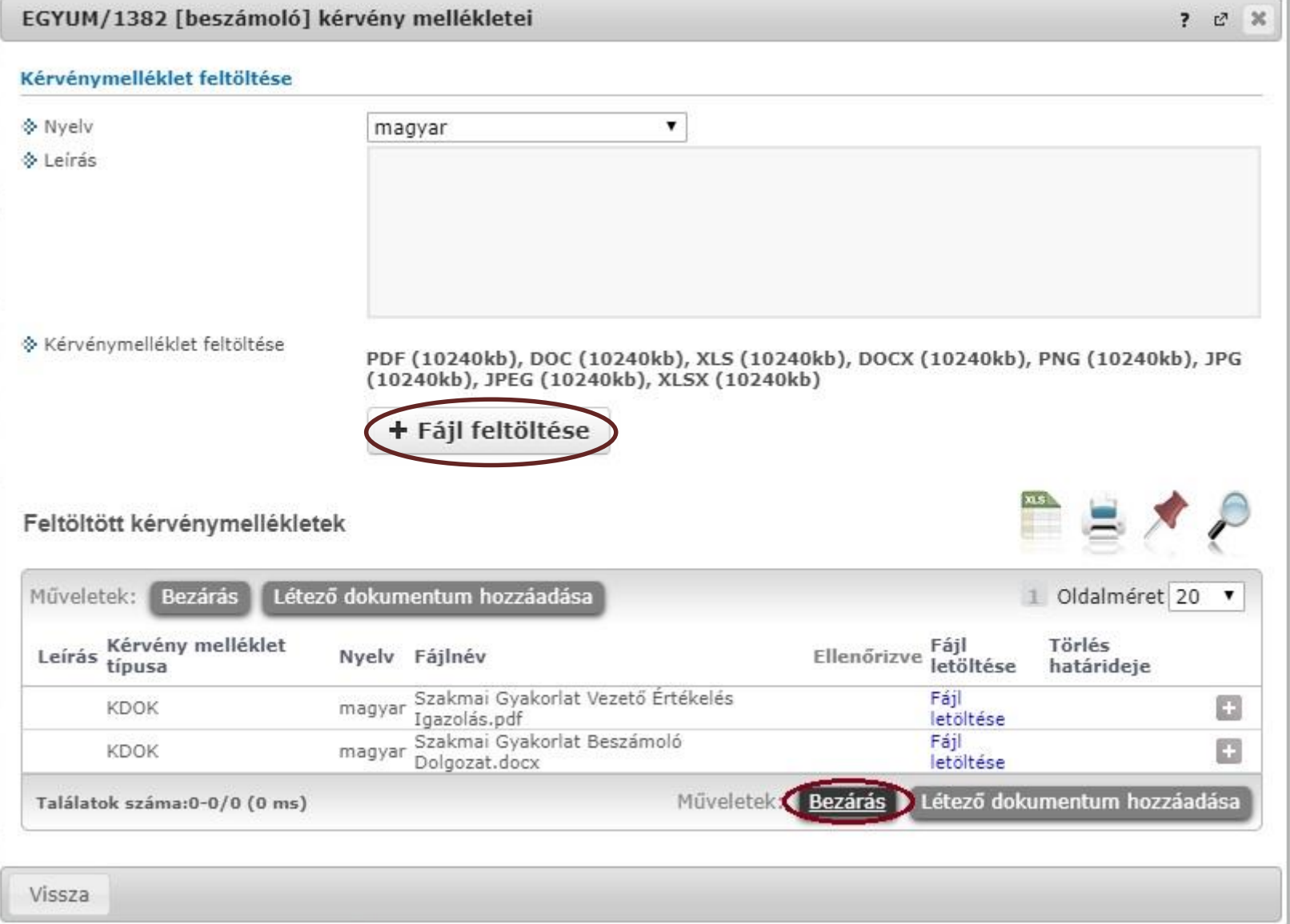

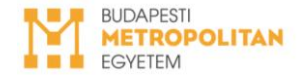

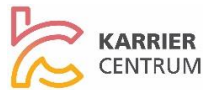

**4.** A feltöltés után kattints a **Következő**, majd a **Kérvény leadása**-ra.

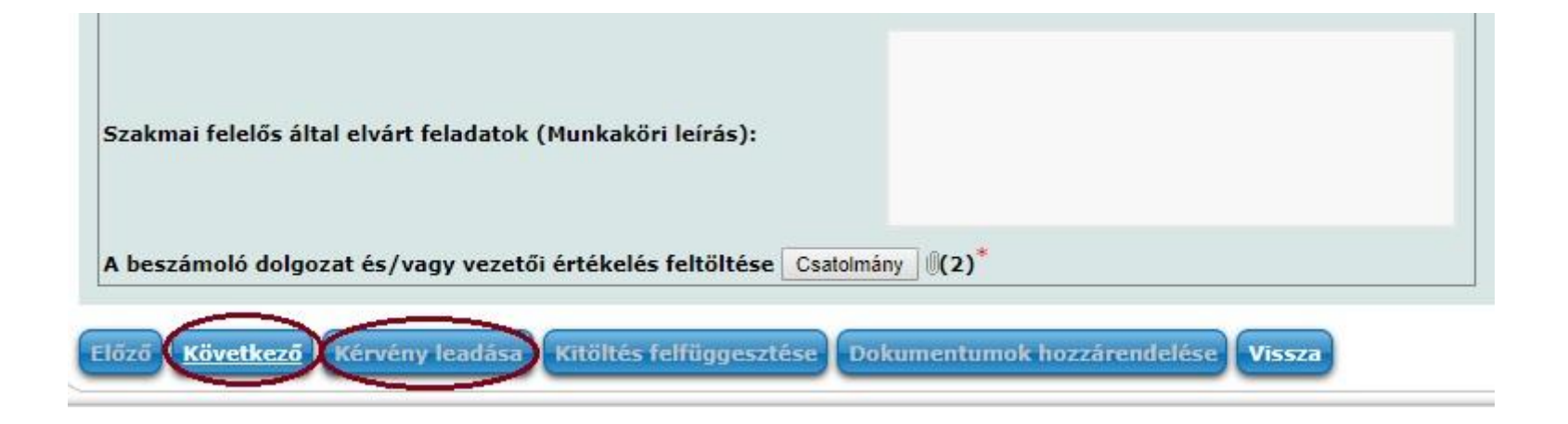

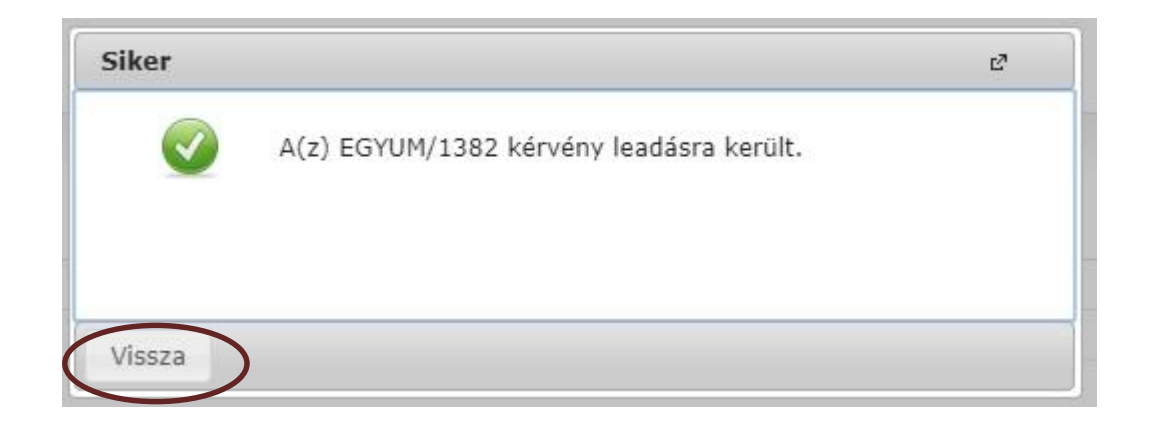